## Ficha didáctica para Nivel Secundario Formación General  $4.°$  año

## Tecnologías de la Información

Eje: *Hardware* y *software*.

Capacidades: • Interacción social, trabajo colaborativo. • Análisis y comprensión de la información.

Objetivo: Reflexionar sobre el vínculo y las posibilidades que abre la tecnología aplicada al arte.

Contenidos curriculares: • Concepto de *imagen digital*. • Análisis de conceptos y procedimientos asociados con la digitalización de imágenes en diferentes formatos.

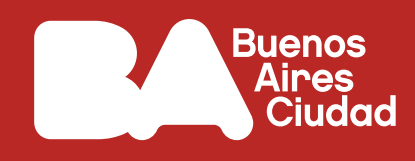

# **¿Esta imagen es digital o retocada?**

## **Antes de empezar**

### **Para pensar:**

¿Qué posibilidades abrió a los/as artistas plásticos/as la revolución digital en lo que refiere a las nuevas formas de expresión y exhibición de sus obras?

**1.** Lean el artículo a continuación y exploren la galería de arte de Google. Contemplen las obras y destaquen cinco que les llamen la atención.

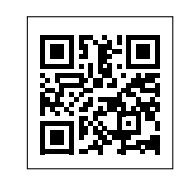

"El collage como forma de expresión artística contemporánea", de Charles Tournier (*Creative Connection-Adobe*, 25 de agosto de 2016). https://adobe.ly/3jPfgzi

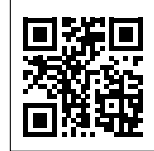

Galería de arte *Google Arts & Culture*. https://bit.ly/3uRlm8k

Escaneá estos códigos para acceder al contenido.

**2.** Abran en sus computadoras el siguiente editor de imágenes. ¿Qué elementos o menús reconocen de su interfaz principal?

GIMP. https://bit.ly/3uSfOdS

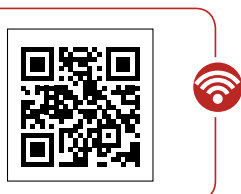

Escaneá este código para acceder al contenido.

6

Pista: *En caso de no contar con el programa en la computadora, pueden descargarlo e instalarlo desde el siguiente enlace:* 

"Descargar GIMP". <https://bit.ly/3uQZCcM>

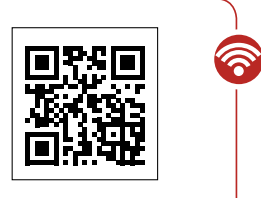

Escaneá este código para acceder al contenido.

**3.** A la hora de crear piezas gráficas, probablemente se requiera superponer recursos uno sobre otro o separarlos para editarlos y, luego, componer la obra. Esta forma de dividir y componer recursos de forma organizada se logra a través del trabajo por capas. Cada capa permite incorporar nuevos trazos, imágenes, textos, entre otros recursos. Lean el siguiente tutorial:

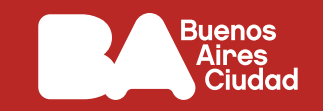

"Tutorial GIMP". *Campus Virtual de Educación Digital*. https://bit.ly/3uUf9c2

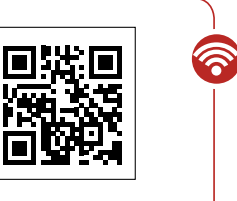

Escaneá este código para acceder al contenido.

• Presten atención a la descripción sobre el enfoque del trabajo por capas en el apartado "Paso a paso. Las capas" (p. 19). Presenten, en una infografía realizada en GIMP, qué operaciones pueden encontrar en el mismo entorno de edición GIMP, tomando en cuenta las mencionadas en el documento y adicionando lo que investiguen al respecto.

Pista: *Pueden buscar videos y tutoriales en internet a través de las palabras claves "herramientas+GIMP" o "Edicion+GIMP".*

#### **Antes de terminar**

Indaguen en internet acerca del criptoarte. Analicen entre todos/as: ¿De qué se trata esta nueva manera de comercializar obras de arte digital? ¿Qué es el NFT y cómo funciona?

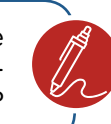

#### **Para profundizar**

El criptoarte llega al metaverso. Para seguir investigando, lean el siguiente artículo:

"La virtualidad sube la apuesta, y el arte digital acepta el reto"*. La Nación*, 31 de octubre de 2021. https://bit.ly/3jR1YCg

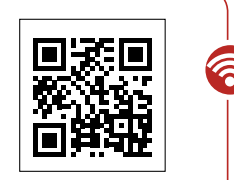

Escaneá este código para acceder al contenido.